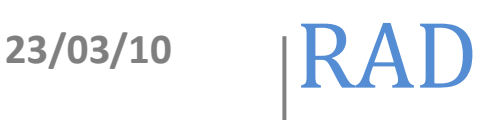

# **Elementos básicos del archivo de configuración en DSpace (dspace.cfg)**

## Elaboró: Rodolfo González Romero

El documento trata los aspectos generales del archivo de configuración de DSpace

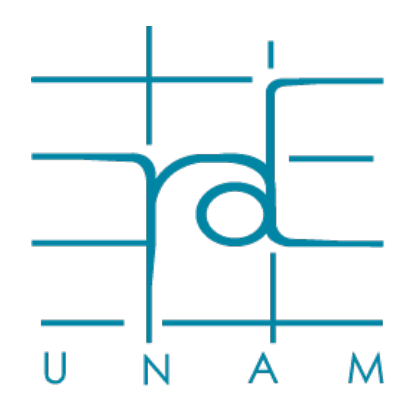

**www.rad.unam.mx**

## Contenido

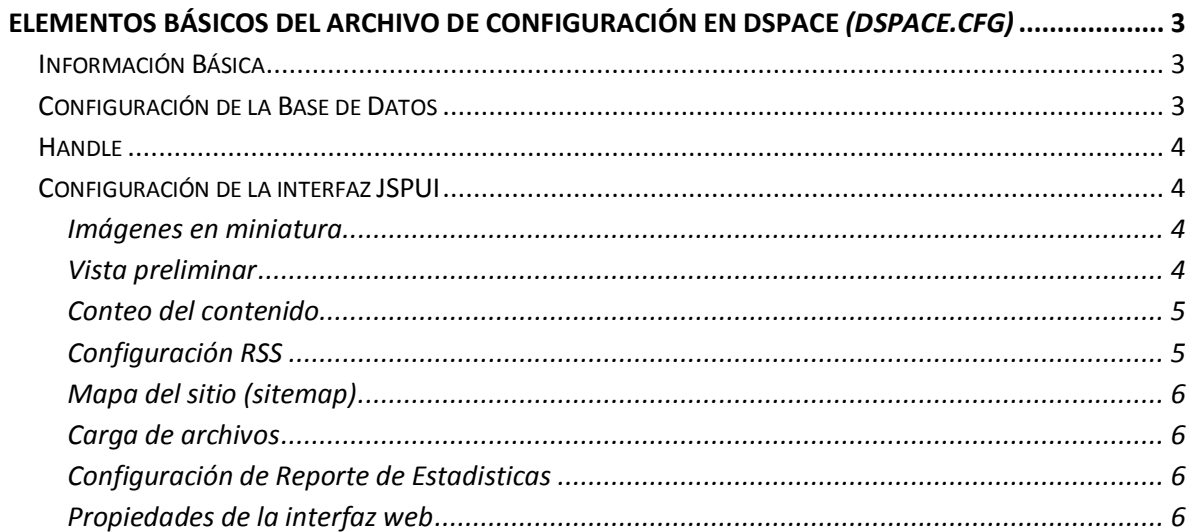

### **Elementos básicos del archivo de configuración en DSpace (dspace.cfg)**

#### **Información Básica**

#### **Directorio de Instalación**

27 dspace.dir = /opt/dspace

#### URL de DSpace

33 dspace.url =<http://www.ru.dgsca.unam.mx:8080/>

#### Nombre del Host

 $36$  dspace.hostname = ru.dgsca.unam.mx

#### Nombre del Repositorio

39 dspace.name = Repositorio Universitario de la DGSCA

#### **Configuración de la Base de Datos**

Nombre del manejador

44 db.name =  $${$ \text{default.db.name}}^[1](#page-2-0)

URL de conexión a la Base de Datos

49 db.url =  $${default.db.url}^2$  $${default.db.url}^2$ 

Driver de conexión a la DB

5[3](#page-2-2) db.driver =  $${default.db.driver}^3$ 

Usuario y contraseña de la Base de Datos

- 57 db.username =  $${$ 1}default.db.username}<sup>[4](#page-2-3)</sup>
- [5](#page-2-4)8 db.password =  $${$ default.db.password $}^5$

Lenguaje por defecto para los valores de los metadatos

<span id="page-2-0"></span> $1$  Por default el valor es: "postgres"

<span id="page-2-1"></span><sup>&</sup>lt;sup>2</sup> Por default el valor es: " jdbc:postgresql://localhost:5432/dspace" 3<br>
<sup>3</sup> Por default el valor es: " org.postgresql.Driver"  $\frac{4}{\pi}$  Por default el valor es: " dspace" 5 Por default el valor es: " dspace"

<span id="page-2-2"></span>

<span id="page-2-3"></span>

<span id="page-2-4"></span>

Red de Acervos Digitales 4 **Elemento básicos del archivo de configuración en Dspace (dspace.cfg)**

```
 118 default.language = es_MX
```
#### **Handle**

272 handle.prefix =  $valor<sup>6</sup>$  $valor<sup>6</sup>$  $valor<sup>6</sup>$ 

handle.canonical.prefix<sup>[7](#page-3-1)</sup>

**Configuración de la interfaz JSPUI**

#### **Imágenes en miniatura**

#### Habilitar las miniaturas

765 webui.browse.thumbnail.show = true

Dimensiones máximas de las miniaturas

- 770 #webui.browse.thumbnail.maxheight = 80
- 771 #webui.browse.thumbnail.maxwidth = 80

Mostrar miniatura en cada bitstream

776 webui.item.thumbnail.show = true

#### **Vista preliminar**

789 webui.preview.enabled = true

#### Dimensiones

```
791 webui.preview.maxwidth = 600
```
792 webui.preview.maxheight = 600

#### Texto

794 webui.preview.brand = My Institution Name

Texto corto

<span id="page-3-0"></span> $6$  Se puede cambiar el valor del identificador del acervo por valores alfanumericos

<span id="page-3-1"></span> $^7$ Este valor se utiliza cuando se quiere cambiar el URI por defecto de Dspace, tiene que ser algo semejante a esto: http://www.dominio.com/handle/

#### Red de Acervos Digitales 5 **Elemento básicos del archivo de configuración en Dspace (dspace.cfg)**

797 webui.preview.brand.abbrev = MyOrg

#### Ancho del texto

798 webui.preview.brand.height = 20

#### Formato de texto

801 webui.preview.brand.font = SansSerif

802 webui.preview.brand.fontpoint = 12

#### **Conteo del contenido**

Mostrar el numero de ítems de las colecciones y comunidades

811 webui.strengths.show = true

#### Conteo en cache

[8](#page-4-0)26 webui.strengths.cache =  $false^8$ 

#### **Configuración RSS**

Habilitar el RSS

1039 webui.feed.enable = true

Numero de ítems por actualización

1041 webui.feed.items = 4

Redirección de las URL's del RSS

1054 webui.feed.localresolve =  $true<sup>9</sup>$  $true<sup>9</sup>$  $true<sup>9</sup>$ 

#### Metadatos que se muestran en el rss

 $1077$  $1077$  webui.feed.item.description = dc.title, dc.contributor.author<sup>10</sup>

<span id="page-4-0"></span> <sup>8</sup> Por default el valor es "false", lo que hace que cada vez que se solicite la pagina sehaga la consutla a la base de datos para extraer la cantidad de items, si se habilita el cache el nuemero d items se almacena, para actualizar el numero de items utilizando el cache hay que utilizar el siguiente comando en terminal [dspace]/bin/dsrun org.dspace.browse.ItemCounter<br><sup>9</sup> Por default el valor es "false", los rss son redireccionados a la url global del servidor handle, en "true" las

<span id="page-4-1"></span>url's son direccionadas al servidor donde reside Dspace (url local)

#### **Mapa del sitio (sitemap)**

Directorio donde se almacena el mapa del sitio (sitemap)

1115 sitemap.dir = \${dspace.dir}/sitemaps

#### **Carga de archivos**

Directorio temporal

1143 upload.temp.dir = \${dspace.dir}/upload

Tamaño máximo para los archivos (en bytes)

1147 upload.max = 536870912

#### **Configuración de Reporte de Estadisticas**

Reporte de estadísticas

[11](#page-5-0)55 report.public =  $true^{11}$ 

Directorio de reportes

1158 report.dir = \${dspace.dir}/reports/

#### **Propiedades de la interfaz Web**

Metadatos a mostrar en la vista simple del ítem

```
1190 #webui.itemdisplay.default = dc.title, dc.title.alternative, issn\12
```
<sup>&</sup>lt;sup>10</sup> Para agregar mas elementos a la descripción del item dentro del rss es necesario el siguiente esquema:<br>esquema.elemento.elemento-refinamiento. ej. dc.contributor.editor

<span id="page-5-0"></span><sup>&</sup>lt;sup>11</sup> Si esta en "true" las estadisticas estaran disponibles publicamente, en "false" las estadisticas solo estaran<br>disponibles para los administradores

<span id="page-5-1"></span> $12$  Para agregar mas elementos a la vista simple del item es necesario el siguiente esquema: esquema.elemento.elemento-refinamiento. ej. dc.contributor.editor